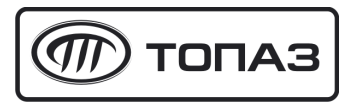

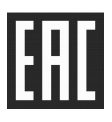

## **"ТОПАЗ-188-05" МОДУЛЬ КЛАВИАТУРЫ И ДИСПЛЕЯ**

# Руководство по эксплуатации

### ДСМК.408844.124 РЭ

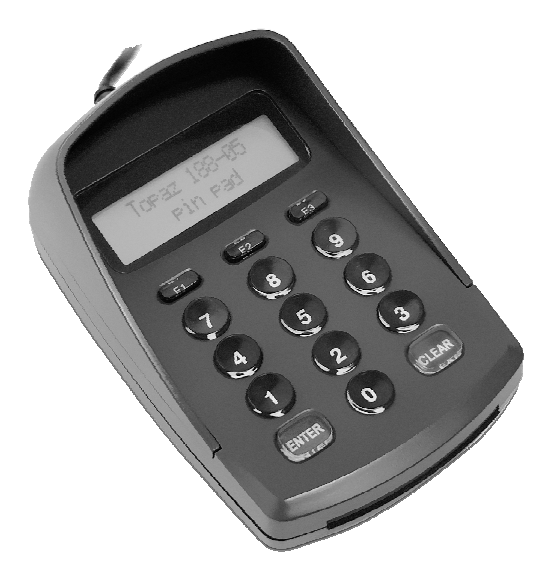

Настоящее руководство, объединённое с паспортом, предназначено для изучения конструкции, состава и принципа действия модуля клавиатуры и дисплея "Топаз-188-05" (далее – модуль, устройство) с целью обеспечения правильности его применения и является документом, удостоверяющим гарантированные предприятием-изготовителем основные параметры и технические характеристики.

#### **1 Назначение**

1.1 Модуль "Топаз-188-05" предназначен для отображения полученной от системы управления информации на собственном жидкокристаллическом дисплее (далее – дисплей) и передачу PIN-кода, набранного на клавиатуре.

1.2 Устройство работает под управлением программного комплекса "Топаз-АЗС" и предназначено для ввода PIN-кода лимитных карт собственной эмиссии. Управление модулем производится от ПК по интерфейсу USB с использованием "Протокола обмена данными Топаз-175-02, версия 2, ООО "Топаз-электро", 2018".

1.3 Модуль предназначен для эксплуатации при температуре окружающего воздуха от плюс 10 до плюс 35 °С и относительной влажности от 30 до 100 % при 25 °С.

1.4 Обозначение устройства при заказе состоит из его наименования и обозначения технических условий. Пример обозначения: Модуль клавиатуры и дисплея "Топаз-188-05" ДСМК.420600.002 ТУ.

#### **2 Технические данные**

2.1 Основные параметры и технические характеристики модуля приведены в таблице 1.

Таблица 1

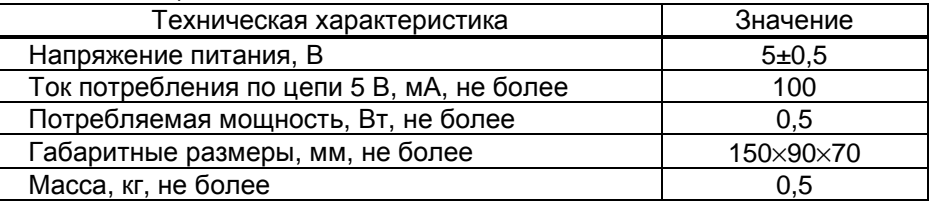

2.2 Модуль обеспечивает:

− определение нажатой кнопки клавиатуры и передачу этой информации в СУ;

− индикацию на дисплее информации, полученной от СУ.

#### **3 Комплект поставки**

Комплект поставки содержит:

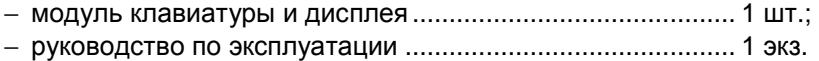

#### **4 Устройство и принцип работы**

4.1 Схема электрическая принципиальная устройства приведена в приложении А.

4.2 Устройство состоит из следующих функциональных групп, размещенных в пластиковом корпусе:

− платы печатной;

− клавиатуры;

− дисплея жидкокристаллического.

4.3 На плате печатной расположены:

− микропроцессор DD2;

− микросхема энергонезависимой памяти DD1;

− преобразователь DA2 постоянного напряжения 5 В в постоянное напряжение 3,3 В;

− защитная диодная сборка DA5 интерфейса USB;

− звуковой сигнализатор BQ1;

− разъёмы: ХТ1 для программирования устройства; Х1 для подключения к ПК; Х2 для подключения дисплея; Х3 для подключения клавиатуры.

#### **5 Указание мер безопасности**

5.1 При монтаже, эксплуатации, обслуживании и ремонте устройства необходимо соблюдать "Инструкцию по монтажу электрооборудования силовых и осветительных сетей взрывоопасных зон ВСН 332-74", "Правила устройства электроустановок потребителей" (ПУЭ), "Правила технической эксплуатации электроустановок потребителей" (ПТЭЭП) и "Межотраслевые правила по охране труда (Правила безопасности) при эксплуатации электроустановок (ПОТ РМ-016-2001).

5.2 К работе с устройством допускаются лица, имеющие допуск не ниже 3 группы по ПЭЭ и ПОТ РМ-016-2001 для установок до 1000 В и ознакомленные с настоящим руководством.

#### **6 Подготовка и порядок работы**

6.1 Для приведения устройства в рабочий режим достаточно подключить его к свободному USB порту. В свободном состоянии на экране отображается надпись "Topaz 188-05 pin pad".

6.2 Для работы необходим установленный драйвер "STM32 Virtual COM Port Driver", доступный для скачивания на сайте "http://www.topazelectro.ru" на странице "Топаз-188-05".

Для ОС Windows ХР установка драйвера производится только вручную. Перед установкой модуль должен быть отключен от ПК. Скачать драйвер на ПК. Из архива с драйвером запустить инсталлятор. Следовать инструкциям по установке. После успешного завершения работы перейти в папку C:\Program Files\STMicroelectronics\Software\Virtual comport driver\Win7\ и запустить файл dpinst\_x86.exe. Запустится еще один установщик. После завершения работы этого установщика подключить модуль к компьютеру драйвер установится автоматически.

Для ОС Windows 7, 8, 8.1, 10 при наличии выхода в интернет драйвер устанавливается автоматически после подключения модуля к ПК. При необходимости установка вручную выполняется аналогично ОС Windows XP, но после завершения работы первого установщика в папке c:\Program Files (x86)\STMicroelectronics\Software\Virtual comport driver (64-bit) или c:\Program Files\STMicroelectronics\Software\Virtual comport driver (32-bit) необходимо перейти в папку в соответствии с версией ОС (папка Win7 для ОС Windows 7) и запустить файл dpinst x86.exe для 32-х битной ОС или dpinst amd64.exe для 64-х битной ОС. Дальнейшие действия аналогичны установке драйверов под Windows XP.

6.3 Модуль работает под управлением "Топаз-АЗС". Назначение клавиш модуля и информация, отображаемая на дисплее определяются управляющей программой.

6.4 При вводе модуля в эксплуатацию необходимо провести техническое обслуживание согласно разделу 7 и сделать запись о вводе в эксплуатацию в журнале эксплуатации.

#### **7 Техническое обслуживание и ремонт**

7.1 Техническое обслуживание устройства производится в следующих случаях:

− ежедневно в начале смены;

− при введении устройства в эксплуатацию.

7.2 Техническое обслуживание заключается в проверке работы модуля и производится совместно с проверкой работы считывателя карт.

7.3 Ремонт устройства следует производить в центрах сервисного обслуживания. Сведения о ремонте необходимо заносить в журнал эксплуатации изделия.

7.4 Устройство, сдаваемое в ремонт, должно быть очищено от осевшей пыли или грязи, должно иметь сопроводительную записку, оформленную в произвольной форме с указанием характера неисправности и сведений о контактном лице на случай необходимости выяснения обстоятельств. Также к сдаваемому устройству необходимо приложить данное руководство по эксплуатации для заполнения журнала эксплуатации.

#### **8 Гарантийные обязательства**

8.1 При соблюдении потребителем условий эксплуатации, транспортирования, хранения и монтажа предприятие-изготовитель гарантирует соответствие устройства требованиям технической документации и обязуется в течение гарантийного срока бесплатно его ремонтировать.

8.2 Гарантийный срок хранения - 24 месяца со дня изготовления устройства. Гарантийный срок эксплуатации - 18 месяцев со дня ввода в эксплуатацию в пределах гарантийного срока хранения.

8.3 **ВНИМАНИЕ!** Для установления срока гарантийной эксплуатации предприятию-изготовителю необходимо располагать информацией о дате ввода в эксплуатацию устройства и о наличии полномочий у исполняющей организации. Ввод необходимых данных осуществляется на сайте по адресу: http://topazelectro.ru/texpodderjka/reg/ (Главная – Техподдержка – Регистрация данных о вводе в эксплуатацию). **Отсутствие регистрации данных или ее несвоевременное выполнение влечёт за собой отказ в гарантийном обслуживании.**

#### **9 Свидетельство о приёмке**

Модуль клавиатуры и дисплея "Топаз-188-05" заводской номер дерсия ПО дерсия ПО деловно при версия ПО дел при видео и при версия по дел при видео и при версии при ве соответствует требованиям ДСМК.420600.002 ТУ и признан годным к эксплуатации.

М.П. Представитель изготовителя

Дата Подпись Фамилия, И., О.

**10 Свидетельство о вводе в эксплуатацию**

Введен в эксплуатацию \_

наименование организации

М.П.

Дата Подпись Фамилия, И., О.

#### **11 Упаковка, хранение и транспортирование**

11.1 Устройства должны храниться в упаковке предприятияизготовителя (индивидуальной или групповой) в помещении, соответствующем требованиям ГОСТ 15150-69 для условий хранения 2.

11.2 Устройства должны храниться по ГОСТ 12997-84 п. 6.10, 6.11, 6.12, 6.13. Расстояние между устройствами, полом и стенами должно быть не менее 100 мм. Расстояние между устройствами и отопительными устройствами должно быть не менее 500 мм. Допускается укладка в штабели не более трех устройств по высоте.

11.3 Транспортирование устройств может производиться всеми видами транспорта в крытых транспортных средствах, при транспортировании воздушным транспортом в отапливаемых герметизированных отсеках, в соответствии с действующими правилами на каждый вид транспорта.

11.4 Условия транспортирования в части воздействия климатических факторов должны соответствовать условиям хранения 5 по ГОСТ 15150-69.

11.5 Условия транспортирования в части воздействия механических факторов должны соответствовать условиям до Ж включительно по ГОСТ 23170-78.

11.6 При погрузке и транспортировании упакованных устройств должны строго выполняться требования предупредительных надписей на ящиках и не должны допускаться толчки и удары, которые могут отразиться на внешнем виде и работоспособности устройств.

Файл: ДСМК.408844.124 РЭ v1801.DOC Изменен: 15.02.18 Отпечатан: 15.02.18

#### **ООО "Топаз-сервис"**

**ул. 7-я Заводская, 60, г.Волгодонск, Ростовская обл., Россия, 347360** тел./факс: +7(8639)27-75-75 - многоканальный техподдержка: для РФ +7(800)700-27-05, международный +7(961)276-81-30 сайт, эл.почта: http://topazelectro.ru , info@topazelectro.ru

#### **Журнал эксплуатации изделия**

Дата получения устройства потребителем "\_\_\_"\_\_\_\_\_\_\_\_\_\_\_\_\_\_\_\_\_20\_\_\_\_\_\_г. Дата ввода устройства в эксплуатацию "\_\_\_"\_\_\_\_\_\_\_\_\_\_\_\_\_20\_\_\_\_\_\_г.

Фамилия, И., О. Подпись

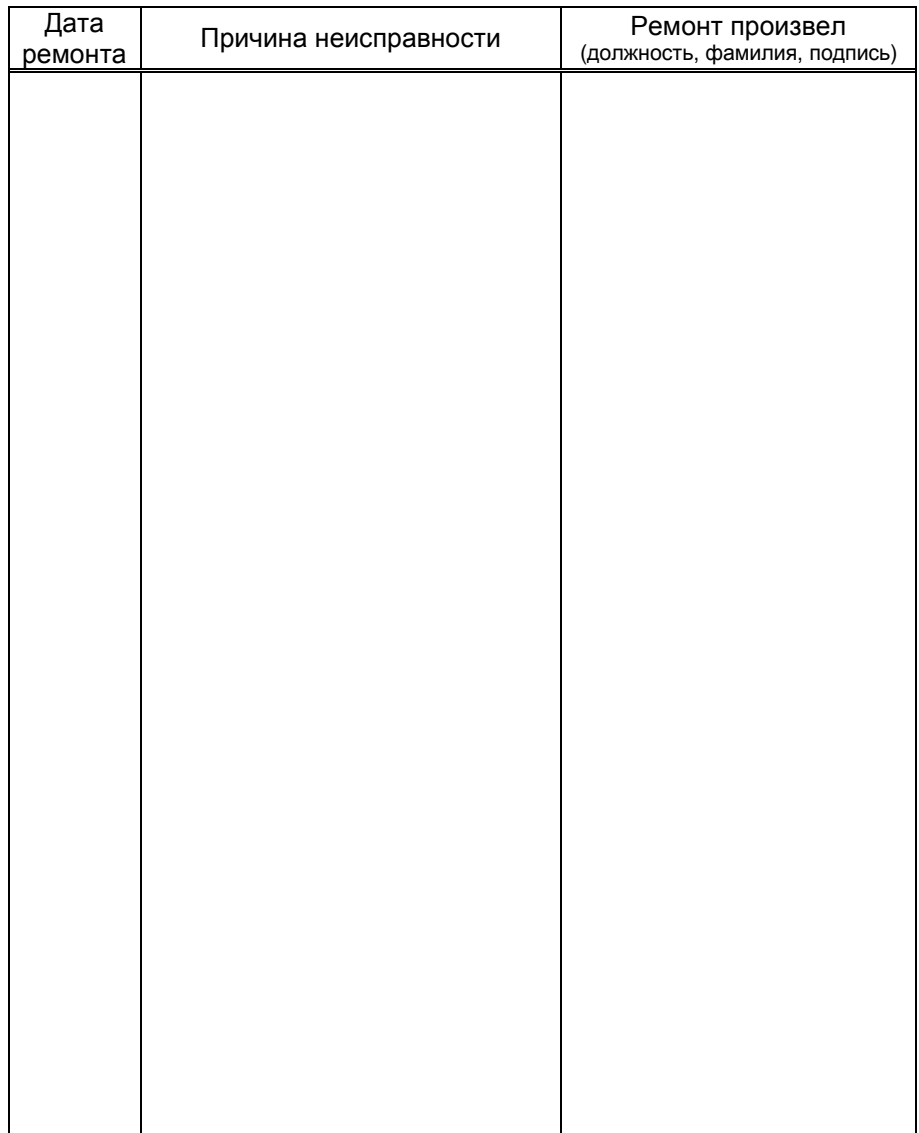

Приложение А Схема электрическая принципиальная ДСМК.687243.392-01 [2]

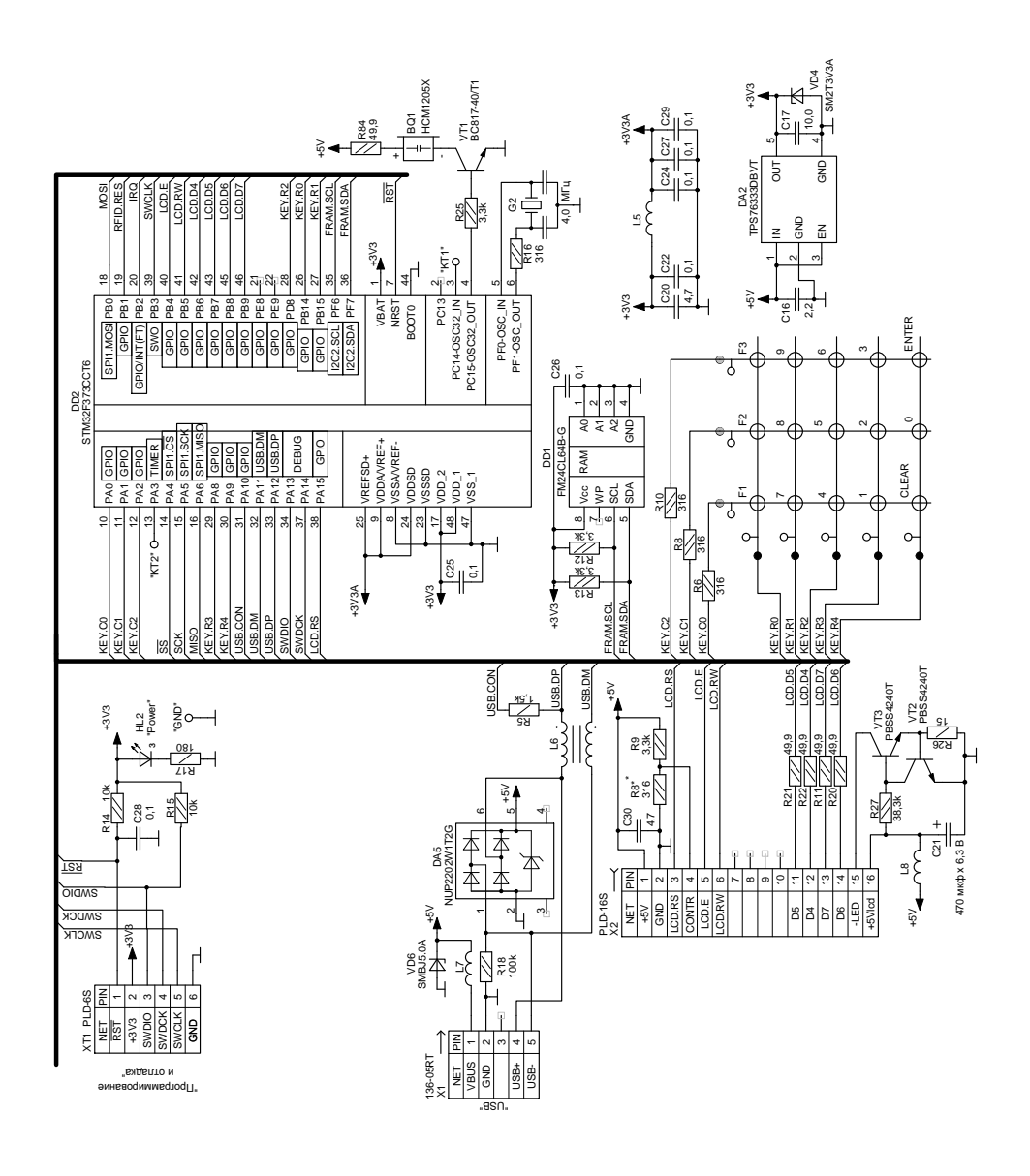